### **BAB V**

### **IMPLEMENTASI DAN PENGUJIAN**

### **5.1 IMPLEMENTASI SISTEM**

Implementasi digunakan untuk menerapkan perancangan halaman yang ada pada program dimana implementasi ini juga menguji program yang dibuat telah sesuai dengan sistem yang dirancang sehingga program yang dibuat tidak tejadi kesalahan baik dari sisi sistem maupun dari sisi *coding* dan juga menyesuaikan rancangan input dan output yang telah dirancang sesuai dengan penjelasan di BAB V. Pada kegiatan ini pengkodean program dengan menggunakan bahasa pemograman PHP, database phpMyAdmin, software Visual Studio Code, XAMPP dan web browser. Adapun implementasi Aplikasi Pemesanan Makanan Dan Minuman Pada Kantin Universitas Dinamika Bangsa Jambi dapat dijabarkan sebagai berikut :

### **5.1.1 Implementasi Input**

Implementasi input merupakan rancangan program input yang telah diterapkan dalam program. Berikut ini adalah implementasi tampilan program *input*.

### 1. Halaman Login

Halaman *login* merupakan halaman yang digunakan oleh user untuk masuk ke halaman utama dengan mengisi email dan *password* pada *form* yang telah disediakan. Gambar berikut merupakan hasil implementasi dari rancangan pada gambar 5.1.

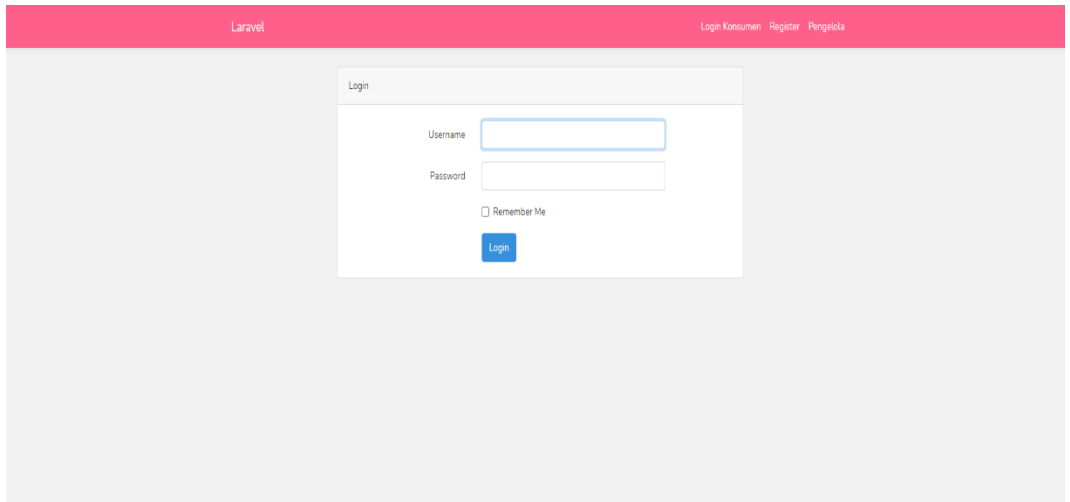

**Gambar 5.1 Tampilan Halaman** *Login*

2. Halaman Tambah Data Menu

Halaman tambah data menu merupakan halaman dimana pengelola dapat menambahkan menu baru kedalam sistem. Gambar berikut ini adalah hasil implementasi dari rancangan pada gambar 5.2.

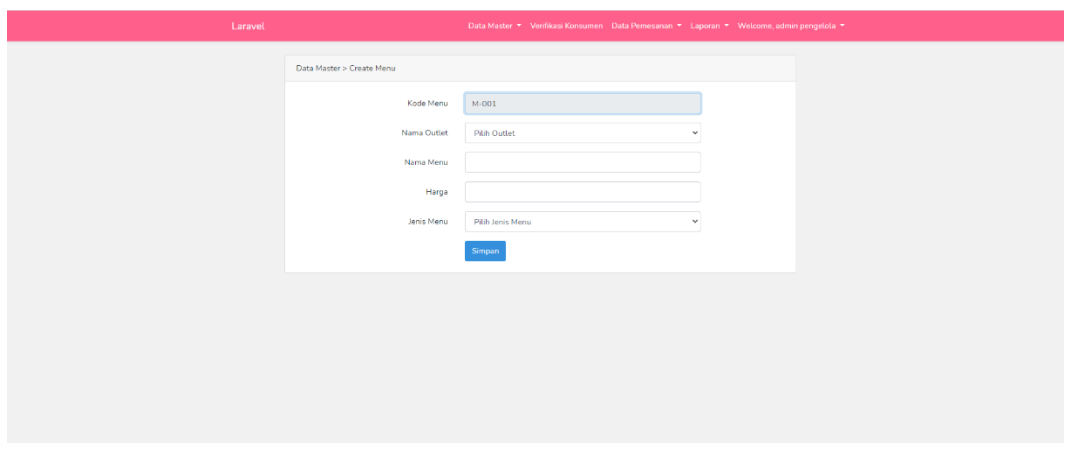

**Gambar 5.2 Tampilan Halaman Tambah Data Menu**

# 3. Halaman Tambah Data Outlet

Halaman tambah data outlet merupakan halaman dimana pengelola dapat menambahkan outlet baru kedalam sistem. Gambar berikut ini adalah hasil implementasi dari rancangan pada gambar 5.3.

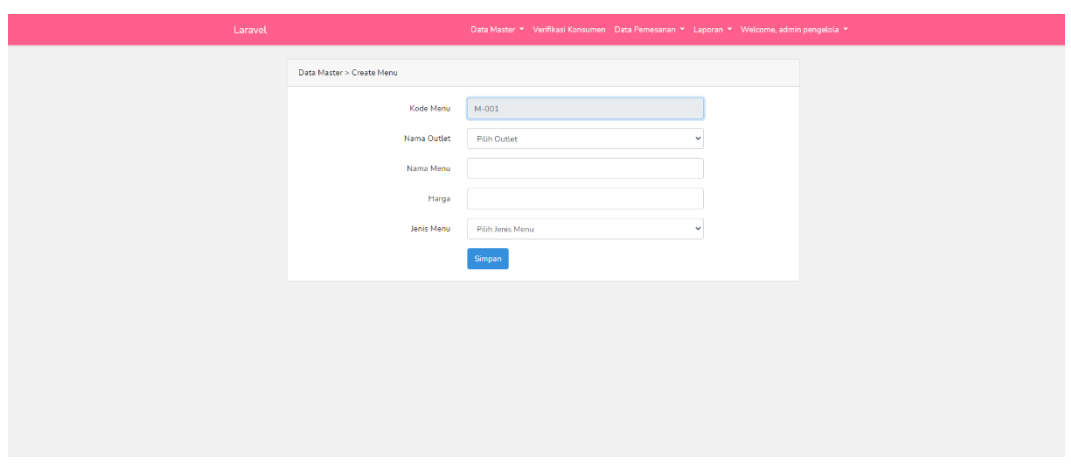

**Gambar 5.3 Tampilan Halaman Tambah Data Outlet**

4. Halaman Tambah Data Konsumen

Halaman tambah data konsumen merupakan halaman dimana pengelola dapat menambahkan konsumen yang baru mendaftar untuk dimasukan kedalam sistem. Gambar berikut ini adalah hasil implementasi dari rancangan pada gambar 5.4.

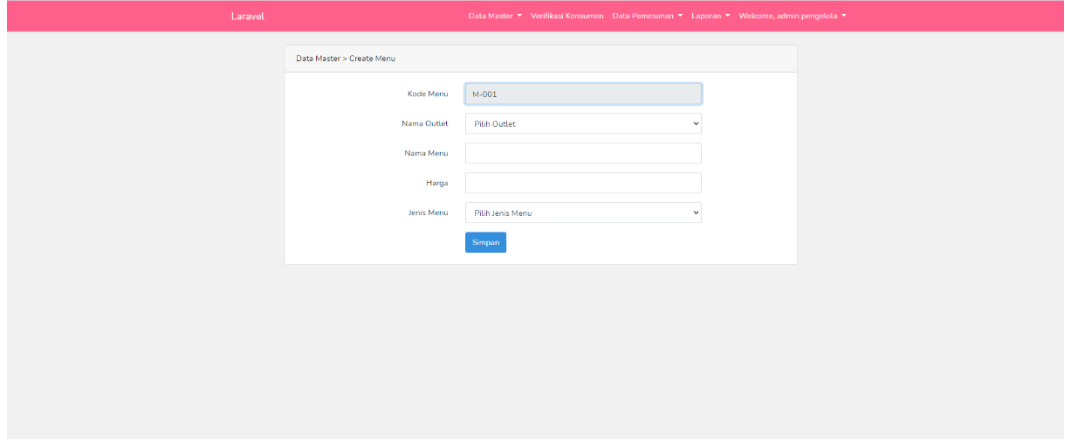

**Gambar 5.4 Tampilan Halaman Tambah Data Konsumen**

# 5. Halaman Verifikasi Konsumen

Halaman verifikasi konsumenmerupakan halaman dimana pengelola memverifikasi konsumen yang akan mendaftar agar diterima kedalam sistem. Gambar berikut ini adalah hasil implementasi dari rancangan pada gambar 5.5.

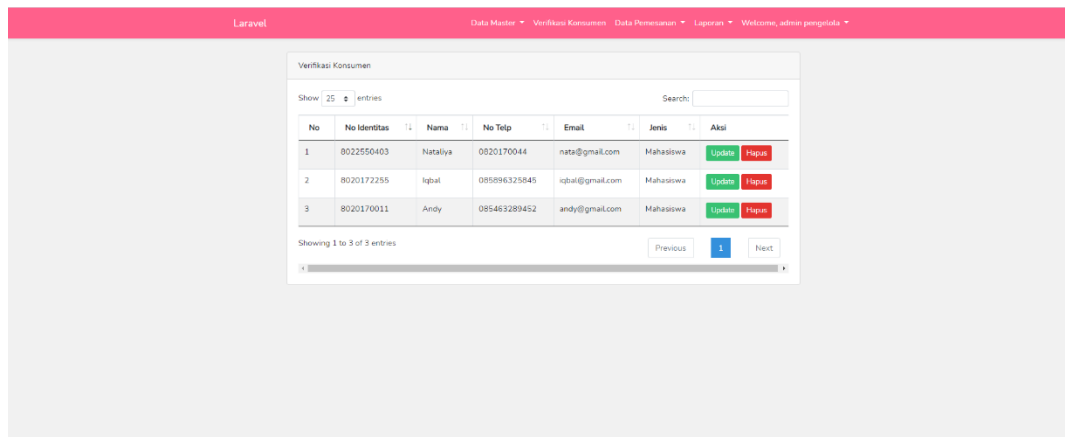

**Gambar 5.5 Tampilan Halaman Tambah Data Konsumen**

# 6. Halaman Pemesanan Makanan

Halaman pemesanan ini merupakan halaman dimana konsumen ingin memesan makanan/minuman yang akan dipesan. Gambar berikut ini adalah hasil implementasi dari rancangan pada gambar 5.6.

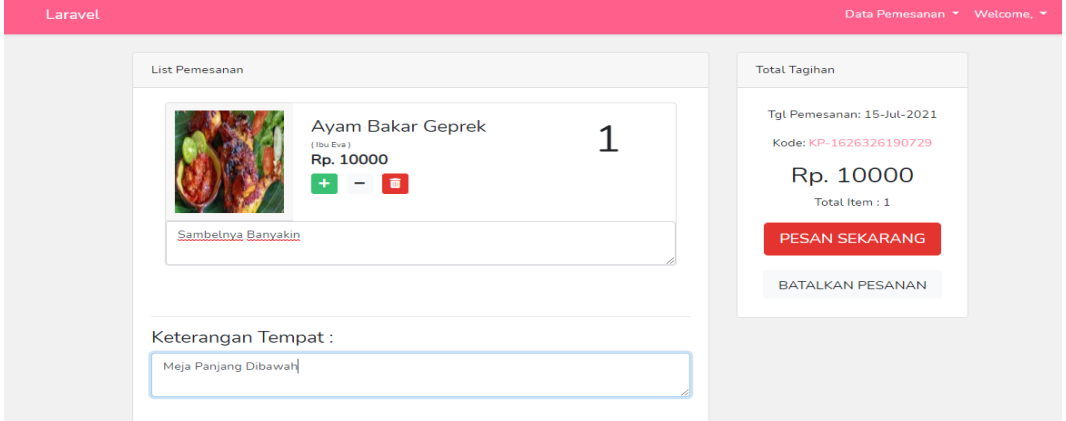

**Gambar 5.6 Tampilan Halaman Pemesanan**

### **5.1.2 Implementasi Output**

Implementasi *output* merupakan tahap pelaksanaan dari rancangan *output* menjadi hasil jadi yang digambarkan dalam program. Implementasi *output* yang dibuat akan dijabarkan dibawah ini. Berikut adalah implementasi *output*.

1. Halaman Melihat Daftar Menu

Halaman daftar menu merupakan tampilan dari nama-nama menu yang tersedia di kantin Universitas Dinamika Bangsa Jambi. Adapun tampilan dapat dilihat pada gambar 5.7.

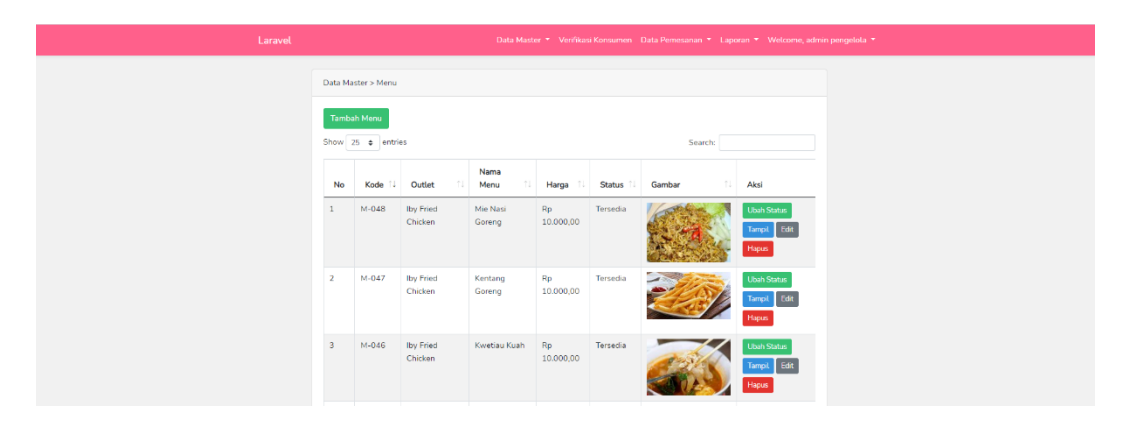

**Gambar 5.7 Tampilan Halaman Daftar Menu**

## 2. Halaman Melihat Data Outlet

Halaman data outlet merupakan tampilan dari nama-nama outlet yang ada di kantin Universitas Dinamika Bangsa Jambi. Adapun tampilan dapat dilihat pada gambar 5.8.

| Laravel |                              |                             |                 |                   | Data Master ▼ Verifikasi Konsumen Data Pemesanan ▼ Laporan ▼ Welcome, admin pengelola ▼ |  |  |
|---------|------------------------------|-----------------------------|-----------------|-------------------|-----------------------------------------------------------------------------------------|--|--|
|         | Data Master > Outlet         |                             |                 |                   |                                                                                         |  |  |
|         |                              | <b>Tambah Outlet</b>        |                 |                   |                                                                                         |  |  |
|         | Show 25 ¢ entries<br>Search: |                             |                 |                   |                                                                                         |  |  |
|         | No                           | Nama Outlet                 | TL.<br>1 Status | TL.<br>Keterangan | Aksi                                                                                    |  |  |
|         | $\mathbf{1}$                 | Nasi Soto                   | Ada             |                   | Ubah Status   Edit   Hapus                                                              |  |  |
|         | $\overline{c}$               | Minuman                     | Ada             |                   | Ubah Status Edit<br>Hapus                                                               |  |  |
|         | $\mathbf{3}$                 | Mie Nași                    | Ada             |                   | Ubah Status Edit Hapus                                                                  |  |  |
|         | $\Delta$                     | Iby Fried Chicken           | Ada             |                   | Ubah Status Edit Hapus                                                                  |  |  |
|         | 5                            | Ibu Eva                     | Ada             |                   | Ubah Status Edit Hapus                                                                  |  |  |
|         | 6                            | Gado-gado                   | Ada             |                   | Ubah Status Edit Hapus                                                                  |  |  |
|         | 7                            | Batagor aa                  | Ada             |                   | Ubah Status   Edit   Hapus                                                              |  |  |
|         | 8                            | Ayam Gemes Stikom           | Ada             |                   | Ubah Status Edit Hapus                                                                  |  |  |
|         | 9                            | Ayam Bakar Saos Kacang      | Ada             |                   | Ubah Status Edit Hapus                                                                  |  |  |
|         |                              | Showing 1 to 9 of 9 entries |                 |                   | Next<br>Previous                                                                        |  |  |
|         | $\leftarrow$                 |                             |                 |                   |                                                                                         |  |  |

**Gambar 5.8 Tampilan Halaman Data Outlet**

# 3. Halaman Melihat Data Konsumen

Halaman data konsumen merupakan tampilan dari nama-nama konsumen yang telah terdaftar pada E-Canteen Universitas Dinamika Bangsa Jambi. Adapun tampilan dapat dilihat pada gambar 5.9.

| Laravel | Data Master * Verifikasi Konsumen Data Pemesanan * Laporan * Welcome, admin pengelola * |                             |               |                  |                                  |
|---------|-----------------------------------------------------------------------------------------|-----------------------------|---------------|------------------|----------------------------------|
|         | Data Master > Outlet                                                                    |                             |               |                  |                                  |
|         | <b>Tambah Outlet</b>                                                                    |                             |               |                  |                                  |
|         |                                                                                         | Show 25 o entries           |               |                  | Search:                          |
|         | No                                                                                      | 11<br>Nama Outlet           | <b>Status</b> | Keterangan<br>11 | Aksi                             |
|         | $\mathbf{1}$                                                                            | Nasi Soto                   | Ada           |                  | Ubah Status   Edit   Hapus       |
|         | $\overline{z}$                                                                          | Minuman                     | Ada           |                  | Ubah Status Edit Hapus           |
|         | $^{\rm 3}$                                                                              | Mie Nasi                    | Ada           |                  | Ubah Status Edit Hapus           |
|         | $\overline{4}$                                                                          | Iby Fried Chicken           | Ada           |                  | Ubah Status   Edit   Hapus       |
|         | $\overline{5}$                                                                          | Ibu Eva                     | Ada           |                  | Ubah Status Edit Hapus           |
|         | 6                                                                                       | Gado-gado                   | Ada           |                  | Ubah Status Edit Hapus           |
|         | $\overline{\tau}$                                                                       | Batagor aa                  | Ada           |                  | Ubah Status Edit Hapus           |
|         | 8                                                                                       | Ayam Gemes Stikom           | Ada           |                  | Ubah Status Edit Hapus           |
|         | $\theta$                                                                                | Ayam Bakar Saos Kacang      | Ada           |                  | Ubah Status   Edit   Hapus       |
|         |                                                                                         | Showing 1 to 9 of 9 entries |               |                  | Next<br>Previous<br>$\mathbf{1}$ |
|         | $\leftarrow$                                                                            |                             |               |                  |                                  |

**Gambar 5.9 Tampilan Halaman Data Konsumen**

4. Halaman Melihat Laporan Data Outlet

Halaman laporan data outlet merupakan tampilan dari nama-nama oulet yang terdaftar dikantin Universitas Dinamika Bangsa Jambi. Adapun tampilan dapat dilihat pada gambar 5.10.

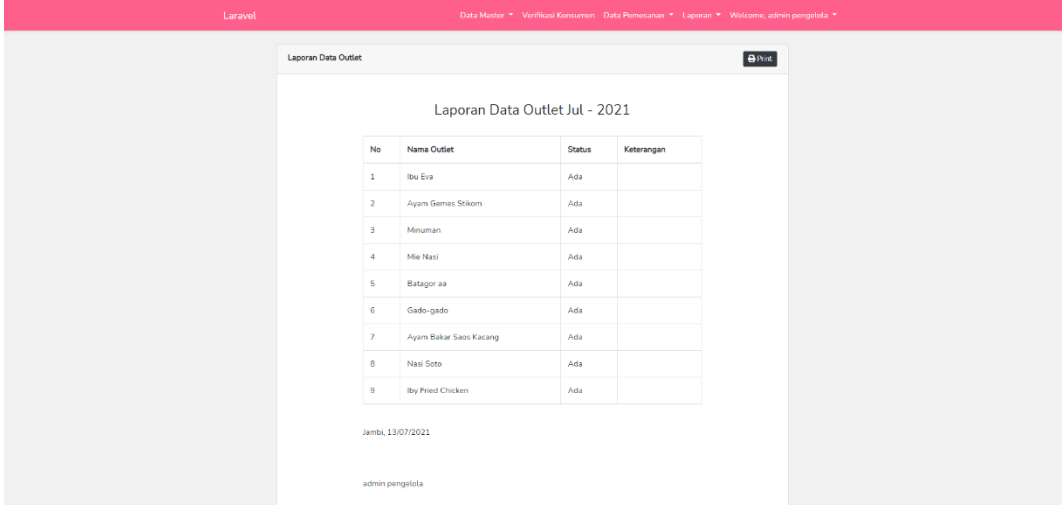

**Gambar 5.10 Tampilan Halaman Laporan Data Outlet**

## 5. Halaman Melihat Laporan Data konsumen

Halaman laporan data konsumen merupakan tampilan dari nama-nama konsumen yang telah terdaftar pada E-Canteen Universitas Dinamika Bangsa Jambi. Adapun tampilan dapat dilihat pada gambar 5.11.

| Laporan Data Konsumen                                                                           |  |
|-------------------------------------------------------------------------------------------------|--|
| Laporan Data Konsumen Jul - 2021                                                                |  |
| No<br>No Identitas<br>No Telp<br>Email<br>Jenis<br>Nama                                         |  |
| Jefri<br>08256325894<br>jefri@qmail.com<br>8020170148<br>Mahasiswa<br>Suhardi                   |  |
| 8020170022<br>085628945235<br>robby@gmail.com<br>Robby<br>Mahasiswa<br>$\mathbf{2}$<br>Erlangga |  |
| 085412365895<br>$\overline{3}$<br>8020150011<br>yns@gmail.com<br>Mahasiswa<br>Yansa             |  |

**Gambar 5.11 Tampilan Halaman Laporan Data Konsumen**

6. Halaman Laporan Data Penjualan harian

Halaman laporan data penjualan merupakan tampilan hasil penjualan dari masing-masing outlet. Adapun tampilan dapat dilihat pada gambar 5.12.

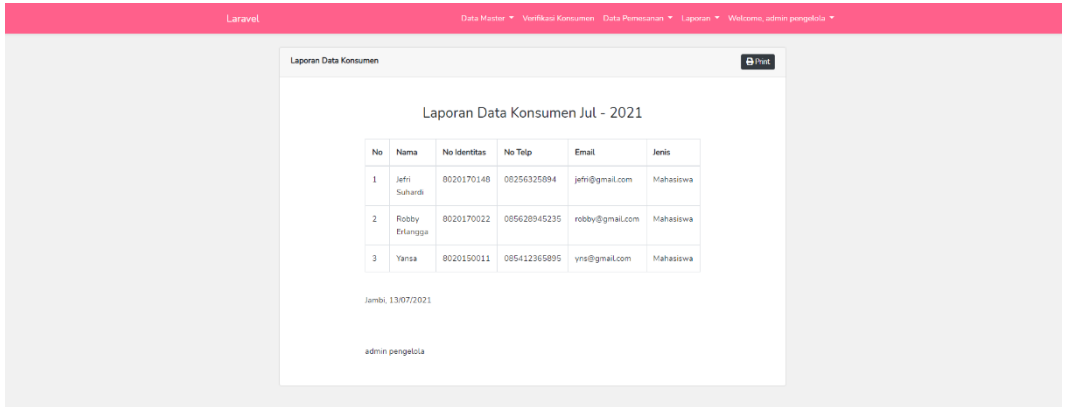

**Gambar 5.12 Tampilan Halaman Laporan Data Penjualan Harian**

## **5.2 PENGUJIAN SISTEM**

Dengan selesainya perancangan Aplikasi Pemesanan Makanan Dan Minuman Pada Kantin universitas Dinamika bangsa Jambi ini, maka langkah selanjutnya yang dilakukan adalah melakukan pengujian hasil dari rancangan aplikasi.

Pada tahap ini, penulis melakukan pengujian terhadap sistem, Pengujian sistem digunakan untuk melakukan pengujian dari program apakah hasil yang dikeluarkan sesuai dengan harapan dari penulis. Pengujian memastikan bahwa keluar yang diharapkan sesuai dengan hasil yang didapat dengan masukan pada masing-masing pengujian. Dan pengujian dilakukan untuk mengetahui mana yang berhasil dan gagal sehingga penulis mengetahui hasil dari pengujian tersebut dan juga dilakukan untuk menambah, mengubah dan menghapus data. Untuk lebih jelasnya dapat dapat dilihat sebagai berikut:

1. Pengujian program input login

Pada tahapan ini, dilakukan oleh admin, guru, siswa. pengujian pada input login untuk mengetahui proses login berjalan dengan baik atau tidak. Hasil pengujian pada modul login dapat di lihat pada tabel 5.1 :

| <b>Modul</b> | <b>Prosedur</b>     | <b>Masukan</b>        | Keluaran    | <b>Hasil</b> yang | kesimpulan  |
|--------------|---------------------|-----------------------|-------------|-------------------|-------------|
| yang         | Pengujian           |                       | yang        | didapat           |             |
| diuji        |                     |                       | diharapkan  |                   |             |
| Login        | Klik<br>$\bullet$   | Username, password,   | Pengguna    | Pengguna          | Baik        |
| (berhasi)    | menu                | dan klik tombol login | masuk       | masuk             |             |
|              | login               |                       | kedalam     | kedalam           |             |
|              | Maskan<br>$\bullet$ |                       | sistem dan  | sistem dan        |             |
|              | username            |                       | dapatkan    | dapatkan          |             |
|              | dan                 |                       | mengakses   | mengakses         |             |
|              | password            |                       | sistem      | sistem            |             |
|              | yang                |                       |             |                   |             |
|              | benar               |                       |             |                   |             |
|              | Klik<br>$\bullet$   |                       |             |                   |             |
|              | tombol              |                       |             |                   |             |
|              | login               |                       |             |                   |             |
|              |                     |                       |             |                   |             |
| Login        | Klik<br>$\bullet$   | Username, password,   | Tampilkan   | Tampilkan         | <b>Baik</b> |
| (gagal)      | menu                | klik<br>tombol<br>dan | pesan error | pesan             |             |
|              | login               | login                 | bahwa       | error             |             |
|              | Maskan<br>$\bullet$ |                       | username    | bahwa             |             |
|              | username            |                       | atau        | username          |             |
|              | dan                 |                       |             | atau              |             |

**Tabel 5.1 Tabel Pengujian** *Login*

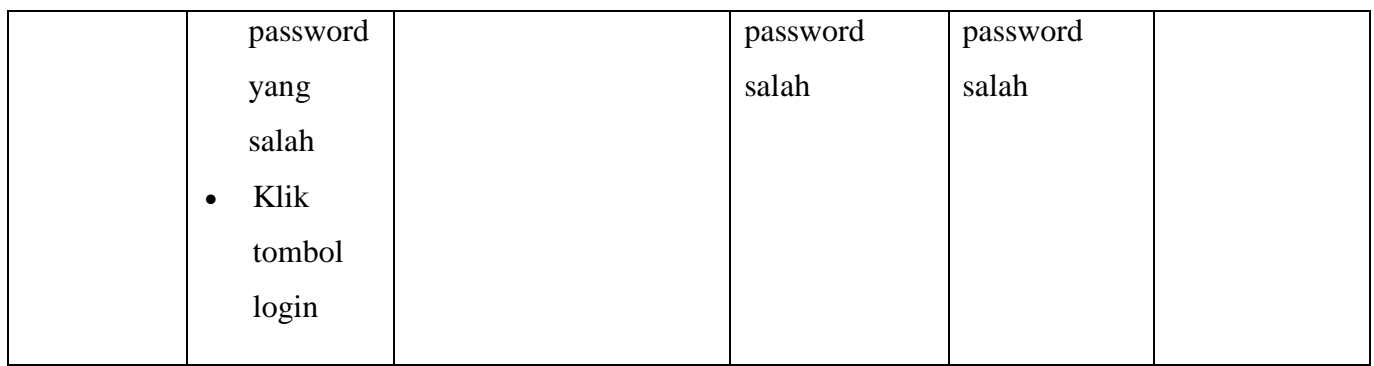

2. Pengujian program mengelola data outlet

Pada tahap ini, dilakukan pengujian pada modul data outlet untuk mengetahui apakah proses tambah, ubah dan hapus outlet berjalan dengan baik atau tidak. Hasil pengujian pada modul data guru dapat di lihat pada tabel 5.2 :

| <b>Modul</b> | <b>Prosedur</b> |           | <b>Masukan</b> | Keluaran       | <b>Hasil</b> yang | kesimpulan |
|--------------|-----------------|-----------|----------------|----------------|-------------------|------------|
| yang         | Pengujian       |           |                | yang           | didapat           |            |
| diuji        |                 |           |                | diharapkan     |                   |            |
| Menambah     | $\bullet$       | Login     | Nama outlet    | Admin          | Admin             | Baik       |
| data outlet  |                 | admin     | dan pilih      | berhasil       | berhasil          |            |
|              | $\bullet$       | Buka      | status         | menambah       | menambah          |            |
|              |                 | menu data |                | outlet<br>data | data outlet       |            |
|              |                 | outlet    |                | kedalam        | kedalam           |            |
|              | $\bullet$       | Pilih     |                | sistem         | sistem            |            |
|              |                 | tambah    |                |                |                   |            |
|              |                 | data      |                |                |                   |            |
|              |                 | outlet    |                |                |                   |            |
|              | $\bullet$       | Masukan   |                |                |                   |            |
|              |                 | nama      |                |                |                   |            |

**Tabel 5.2 Tabel Pengujian Mengelola Data Outlet**

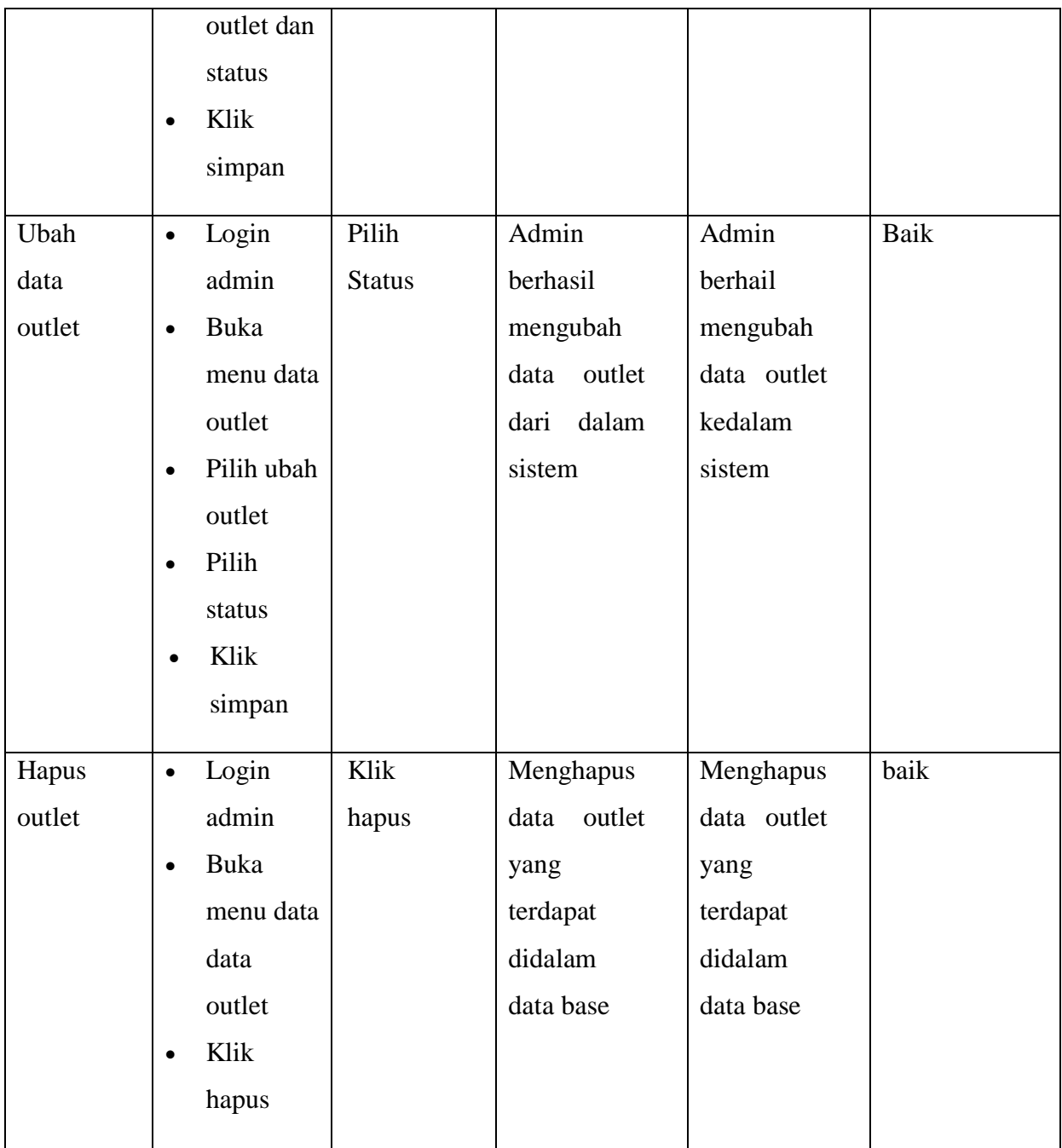

3. Pengujian program mengelola data konsumen

Pada tahap ini, dilakukan pengujian pada modul data konsumen untuk mengetahui apakah proses tambah, ubah dan hapus outlet berjalan dengan baik atau tidak. Hasil pengujian pada modul data guru dapat di lihat pada tabel 5.3 :

| <b>Modul</b> | <b>Prosedur</b>        | <b>Masukan</b> | Keluaran   | <b>Hasil</b> yang | kesimpulan |
|--------------|------------------------|----------------|------------|-------------------|------------|
| yang         | Pengujian              |                | yang       | didapat           |            |
| diuji        |                        |                | diharapkan |                   |            |
| Menambah     | Login<br>$\bullet$     | Masukan        | Admin      | Admin             | Baik       |
| data         | admin                  | nama, daftar   | berhasil   | berhasil          |            |
| konsumen     | Buka menu<br>$\bullet$ | sebagai, No    | menambah   | menambah          |            |
|              | data                   | Identitas,     | data       | data              |            |
|              | konsumen               | N <sub>o</sub> | konsumen   | konsumen          |            |
|              | Pilih<br>$\bullet$     | Handphone      | kedalam    | kedalam           |            |
|              | tambah                 | dan email      | sistem     | sistem            |            |
|              | konsumen               |                |            |                   |            |
|              | Masukan<br>$\bullet$   |                |            |                   |            |
|              | nama,                  |                |            |                   |            |
|              | daftar                 |                |            |                   |            |
|              | sebagai,               |                |            |                   |            |
|              | N <sub>0</sub>         |                |            |                   |            |
|              | Identitas,             |                |            |                   |            |
|              | N <sub>0</sub>         |                |            |                   |            |
|              | Handphone              |                |            |                   |            |
|              | dan email              |                |            |                   |            |

**Tabel 5.3 Tabel Pengujian Mengelola Data konsumen**

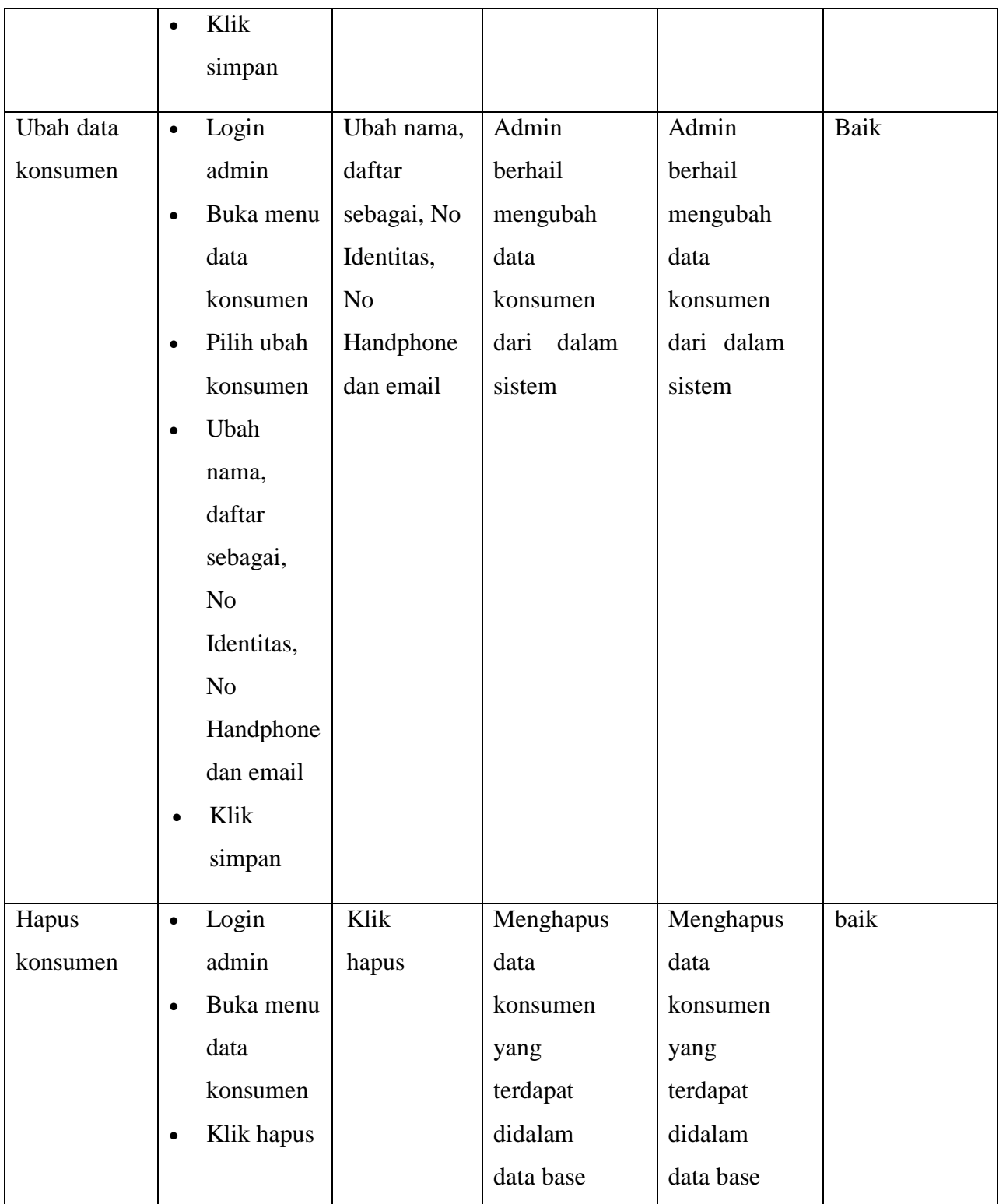